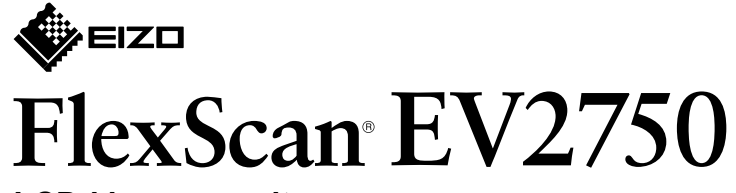

**LCD-kleurenmonitor** 

**Installatiegids**

## **1. Inhoud van de verpakking**

- **2**
	- $\sum_{i=1}^{n}$

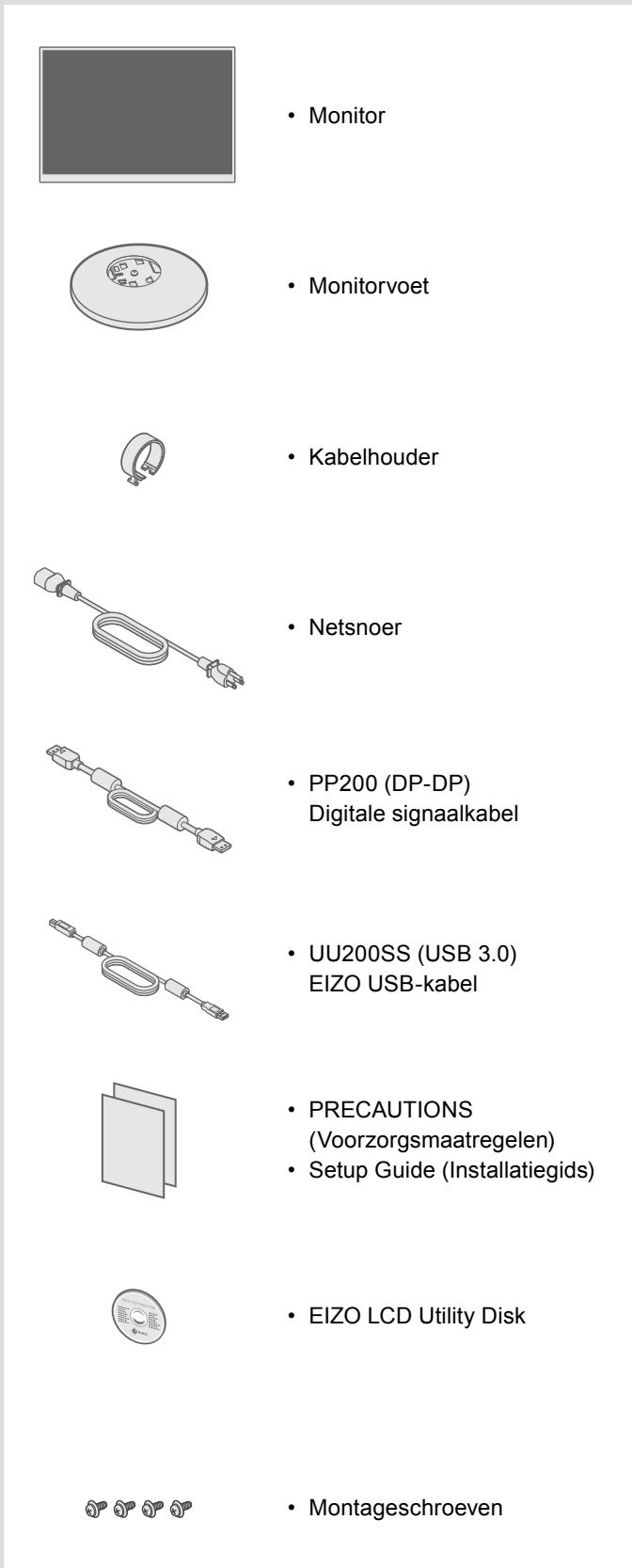

## **2. Monitorvoet monteren**

1 Leg de monitor met het beeldscherm naar beneden op een stabiel oppervlak dat met een zachte doek is

.afgedekt

**3**

**4**

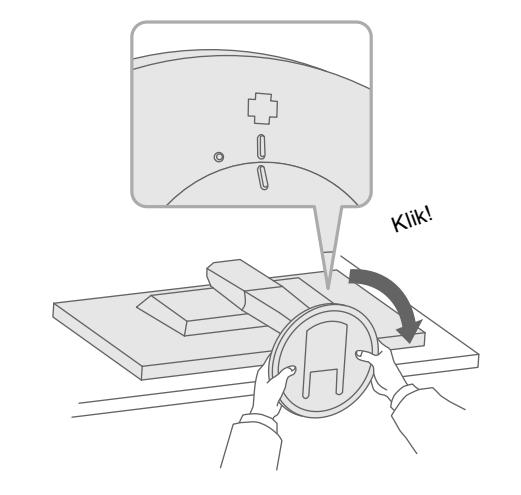

Belangrijk Lees de PRECAUTIONS (Voorzorgsmaatregelen), deze installatiegids en de gebruikershandleiding op de cd-rom aandachtig door zodat u dit product veilig en effectief leert te gebruiken.

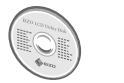

• Raadpleeg de gebruikershandleiding op de EIZO LCD Utility Disk (cd-rom) voor gedetailleerde informatie over scherminstellingen en -aanpassingen.

# **Aansluitingen 3.**

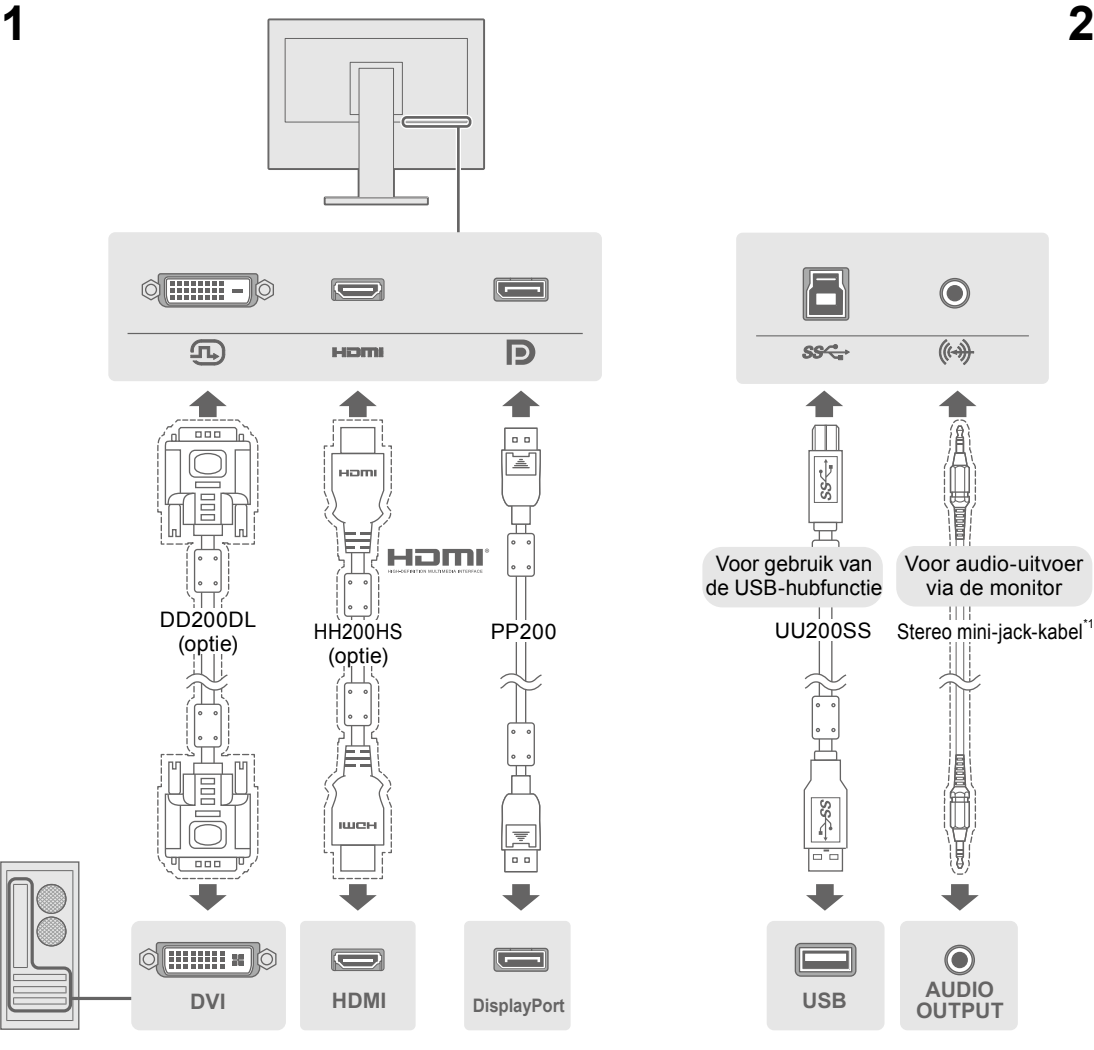

\*1 In de handel verkrijgbaar product

# **4. Hoek en hoogte instellen**

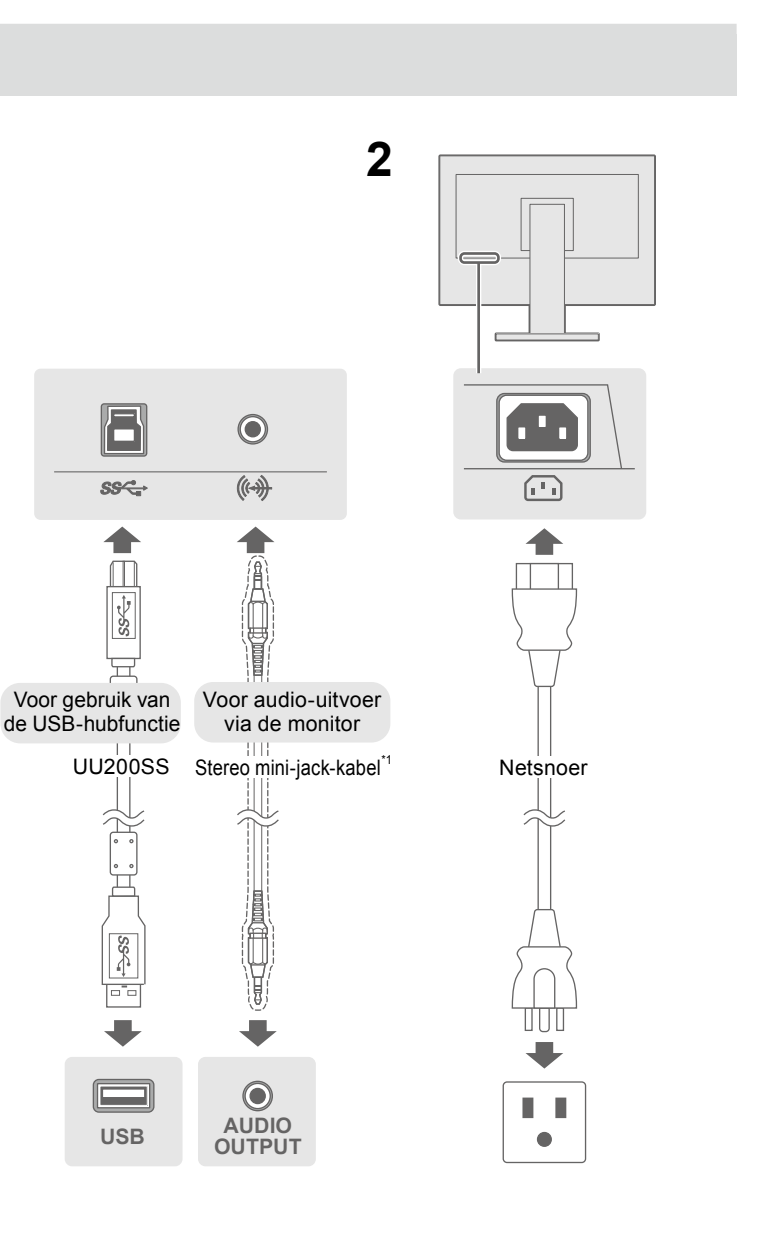

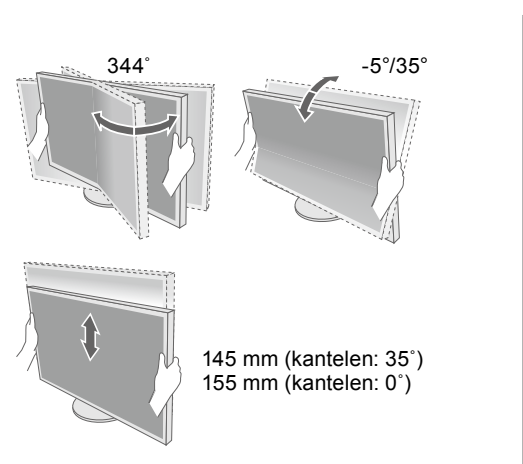

 $\times$ 

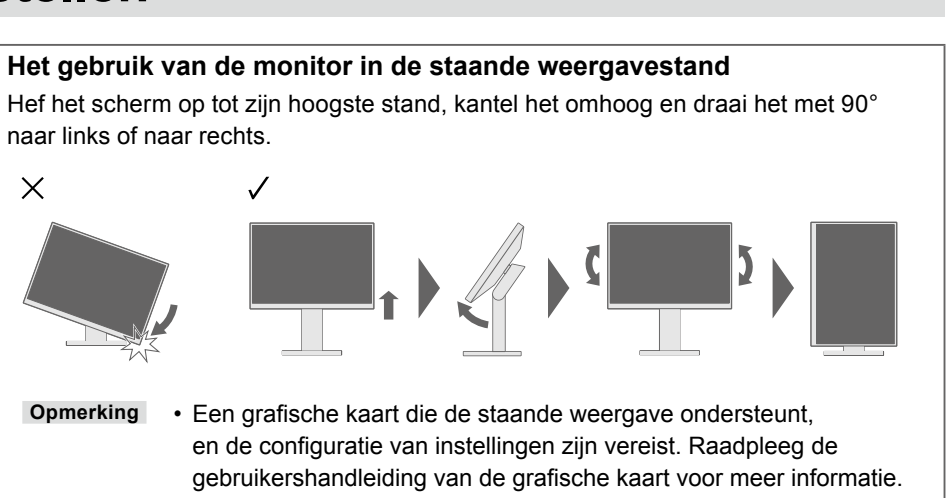

#### **Mogelijke oorzaak en oplossing**

et netsnoer goed is aangesloten. hakelaar aan.

hakelaar uit en zet deze na enkele minuten weer aan.

tness" (Helderheid), "Contrast" (Contrast) en/of "Gain" het menu Instellingen.

angssignaal om. s of het toetsenbord.

e pc aan staat.

at is aangesloten op de DisplayPort heeft een probleem. bleem, schakel de monitor uit en schakel hem weer in. Zie de lleiding van het uitvoerapparaat voor verdere bijzonderheden.

eft aan dat het ingangssignaal buiten het opgegeven bereikt valt. e resolutie en verticale scanfrequentie die op de pc zijn ingesteld en met de vereisten van de monitor.

ieuw op.

geschikte instelling met het hulpprogramma van de grafische eg de handleiding van de grafische kaart voor meer informatie.

Copyright© 2015 EIZO Corporation All rights reserved.

**Taal 7.**

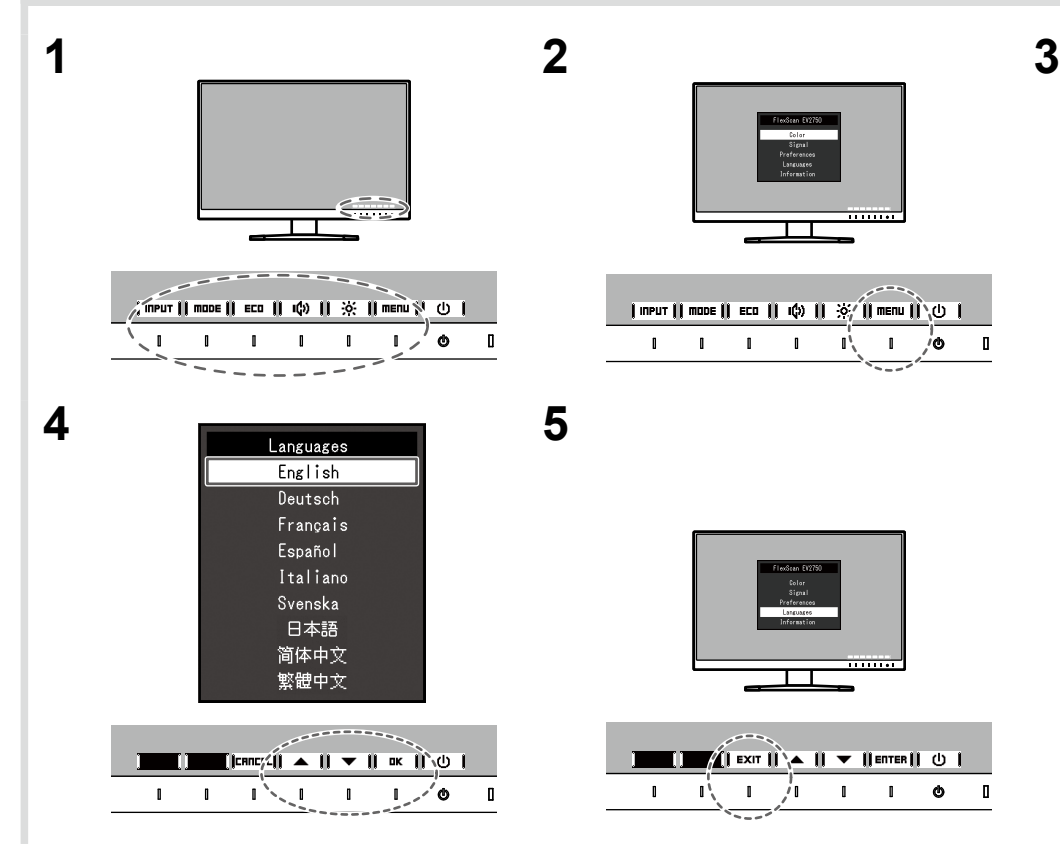

Als het probleem blijft bestaan nadat u de onderstaande oplossingen hebt uitgevoerd, neem dan contact op met uw plaatselijke .vertegenwoordiger-EIZO

![](_page_1_Picture_331.jpeg)

![](_page_1_Picture_8.jpeg)

Raadpleeg "Chapter 5 Troubleshooting" (Hoofdstuk 5 Problemen oplossen) in de gebruikershandleiding op de cd-rom, als er een probleem optreedt nadat het scherm is weergegeven.

## **Schermweergave 6.**

![](_page_1_Figure_3.jpeg)

### meerdere signalen op één scherm te kunnen weergeven. Zie de gebruikershandleiding op de cd-rom voor meer

**1440 × 2560**

 $\blacksquare$   $\blacksquare$   $\blacksquare$   $\blacksquare$   $\blacksquare$   $\blacksquare$   $\blacksquare$   $\blacksquare$   $\blacksquare$   $\blacksquare$ 

 $1 \t1 \t1 \t1$   $1 \t0$ 

.bijzonderheden

#### $\bullet$  **Probleem: geen beeld**

## **5. Kabelhouder bevestigen**

![](_page_1_Picture_332.jpeg)